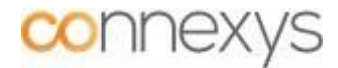

## **Use of Salesforce web services for Connexys Recruitment App on Salesforce**

The Connexys Recruitment App is built on the Force.com platform of Salesforce. From this platform standard web services are available to retrieve the data from the Salesforce environment and to use in other applications.

Find more information about the Salesforce web services, including extended instructions and explanations at:  $\sqrt{\frac{http://www.salesforce.com/us/developer/docs/api/index_Left.htm}}$ 

The Partner WDSL type which is needed to be used in combination with the Connexys Recruitment app is the *Enterprise Web Services WDSL.*

Besides the generic web service from above, with which as good as all objects and fields can be retrieved, are the next Connexys web services available within the platform:

- cxsPositionWebservice : retrieve Job info from Connexys
- cxsContactWebservice : retrieve Contact info from Connexys
- cxsEventWebservice : retrieve Event info from Connexys

Consulting the web services / WDSL regarding to content is possible from the moment the Salesforce environment (database) is activated and a logon account is provided. Since during implementation/arrangement of the Connexys Recruitment app there sometimes are arranged specific fields and/or processes, in general it is advised to start the implementation of the connections via the web services after finishing the implementation of the application. For only from that moment on, the exact fields and content are known.

#### **Technical Realisation**

# **Which web services are available?**

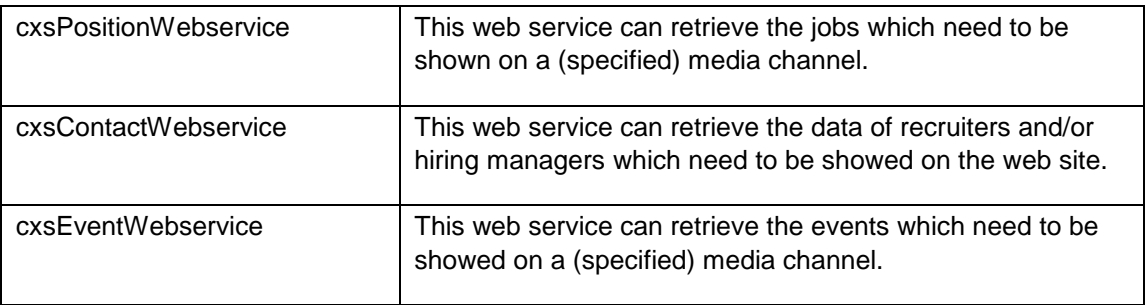

#### **Authentication**

To use the web services, a session-id is necessary. For this, the following is required:

- Username
- Password
- Security-token

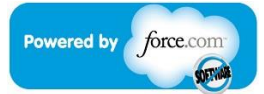

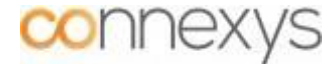

It is important to create a separate user profile for this, plus make sure in the settings that the password will never expire. Without this, the password will expire periodically, which causes to fail the access of the web service, and the specified data cannot be retrieved. Then within the CMS/admin one needs to (re)set the password and security-token again periodically. Also make sure that the user Language is set to "Dutch", since in this language the picklist values are retrieved. Next, with the session-id, the jobs that need to be showed can be retrieved.

#### **cxsPositionWebservice**

To retrieve the jobs which need to be showed on the Intranet, fill in the parameter "mediaChannel" with the value "Internet".

To retrieve the jobs which need to be shown on the Intranet, fill in the parameter "mediaChannel" with the value "Intranet".

As a result, an XML file will be received with the jobs which need to be shown at that moment on the specified media channel.

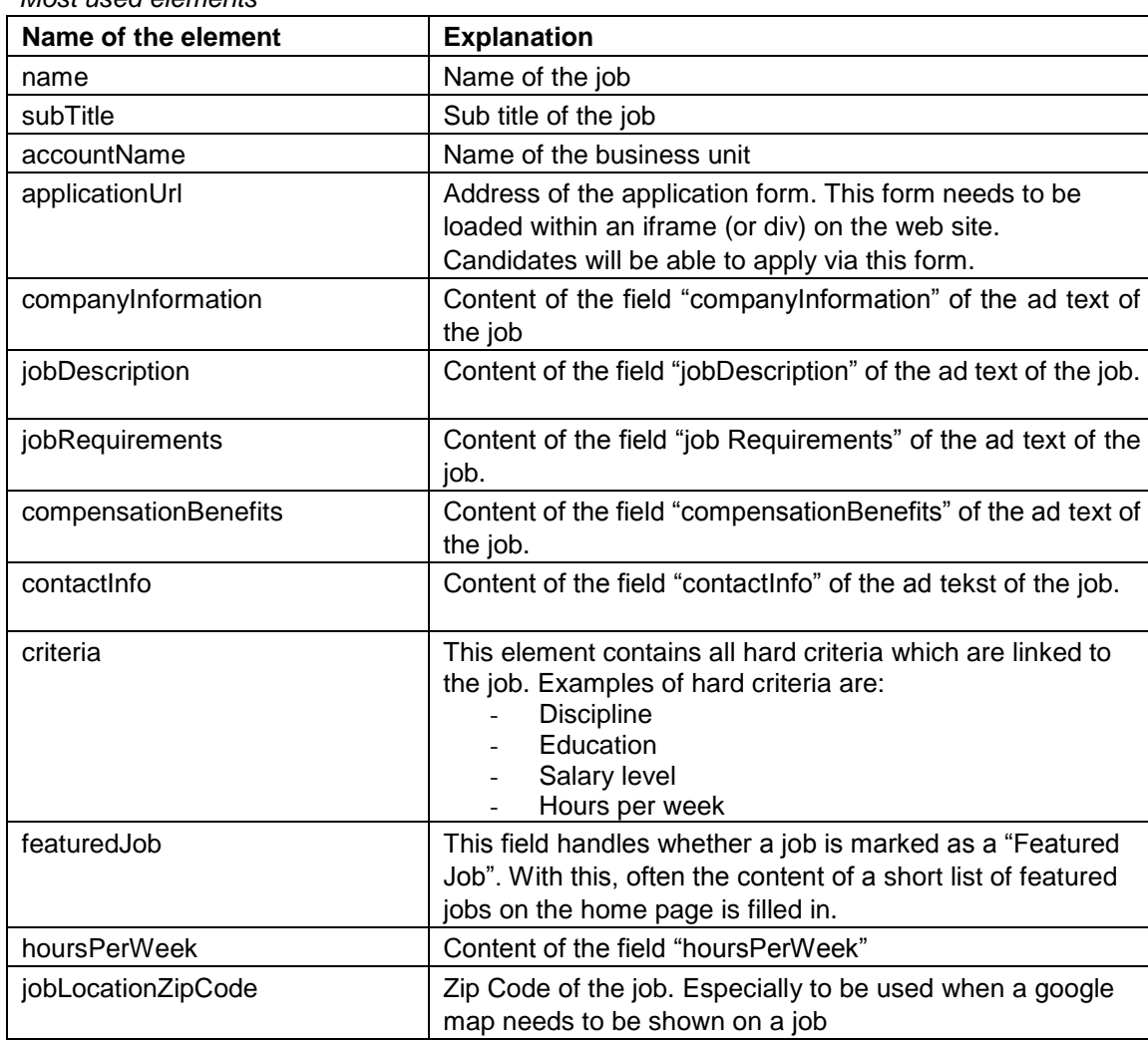

#### **Content of the XML file**

*Most used elements*

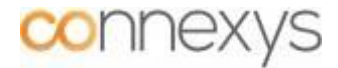

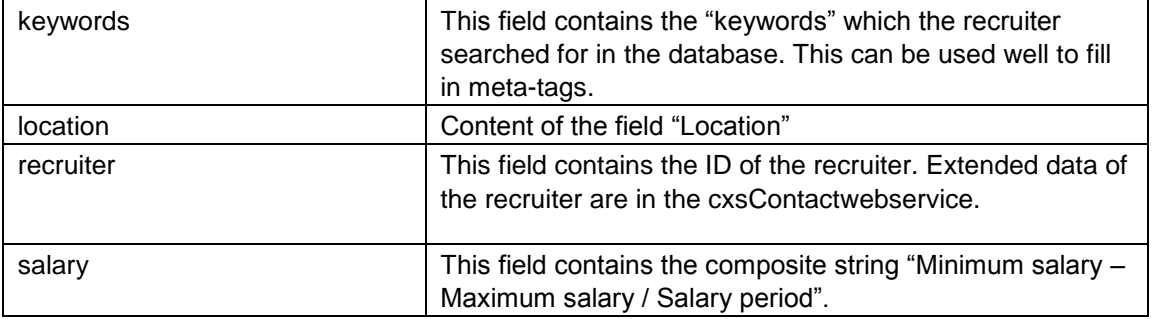

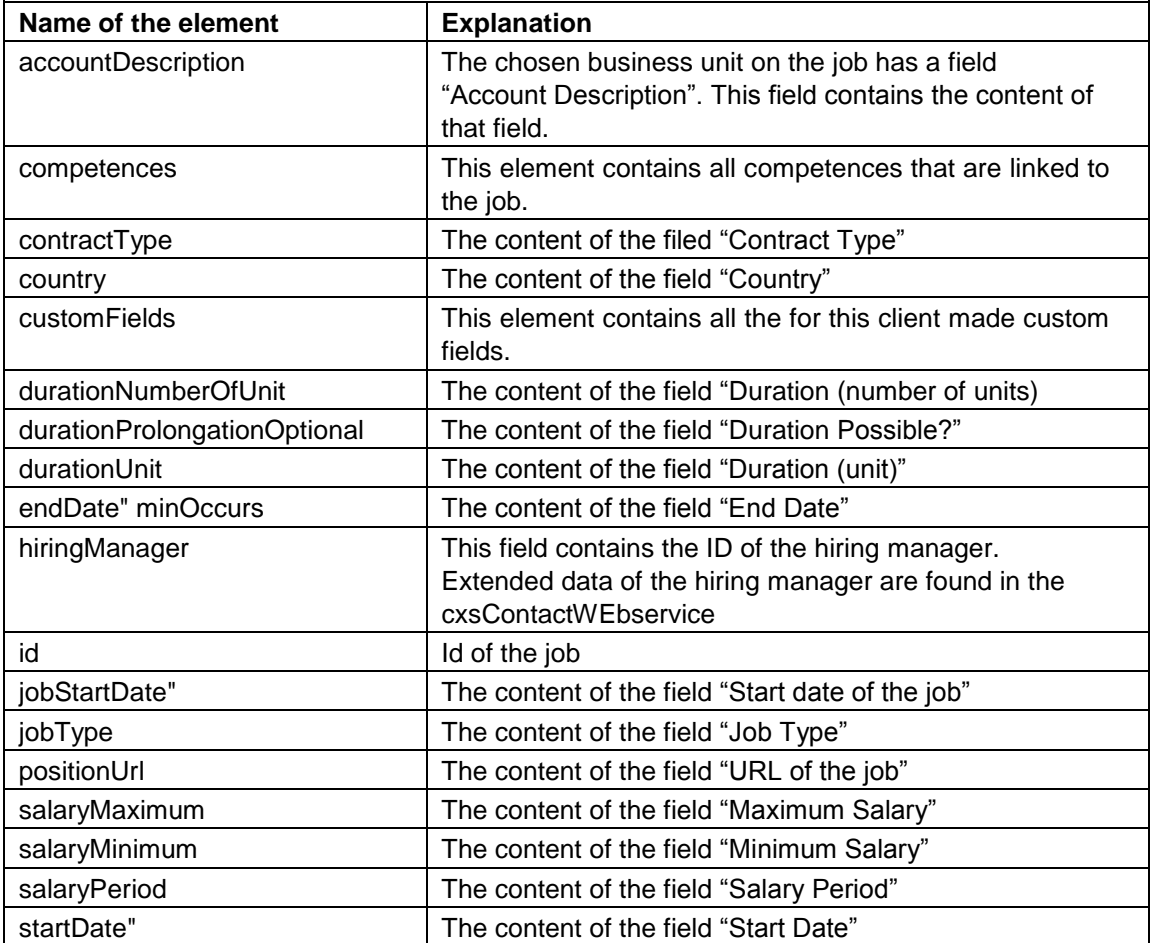

*Less frequently used elements*

## **Saving the document**

The document needs to be saved at the receiving end in a database. The web site has to retrieve its data from this database.

Since only the on that particular moment to be shown jobs are in the XML, the following actions are necessary:

- 1) Adding the new jobs to the database
- 2) Updating t0he already present jobs.
- 3) Deleting the jobs which are not available anymore in the XML file.

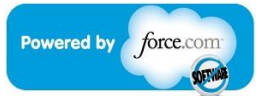

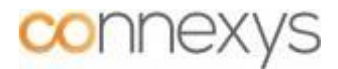

# **Building the web site**

The following needs to be taken in account:

- 1) Use the Connexys Application Form.
- 2) In the application (CXS) it is also needed to be able to send jobs to candidates. To make this possible, an agreement needs to be made regarding the URL of the job on the own web site. Preferably we use the following convention:

www.clientname.TLD/jobs/job/jobtitle/city/ID

For this, the symbols in the fields "Job Title" and "City" which are not allowed / desirable in the URL are to be exchanged with the "-" symbol. It is about the following symbols:

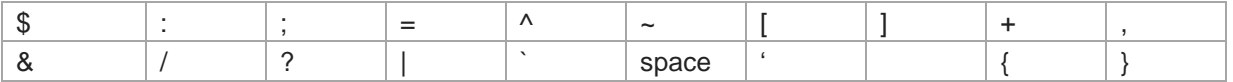

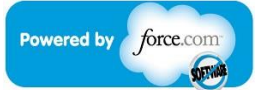